## Prior Scientific Help Guides and Installation Instructions

### UPDATED 21 APRIL 2015

# Investigating ProScan II failure of drive chips and Identifying your drive modules

#### Investigating failures of the Drive Mode

This help sheet will allow you to correctly identify if a drive chip has failed and is causing your system not to function properly. Please note that this sheet is only to be used with the ProScan II. For our other controllers, we suggest you contact Prior Scientific for advice beforehand.

- 1) Power off the system and disconnect the controller from power sources, computers and any other equipment.
- 2) Read through these instructions fully before starting to open the unit.
- 3) Remove all drive modules, noting carefully where each one came from.
- 4) Replace one drive module and replace the cover.
- 5) Test the system by reconnecting all components and powering on.
- 6) If there is no fault then repeat steps 1-5 with different drives until the controller shows a fault. Once a fault is located the last drive module installed is the faulty unit.
- 7) Identify in which location this was installed, and check the accessory attached to that particular unit for any damage – include the cable in this.
- 8) Remove the faulty drive chip and continue with steps 2 and 3 until all faulty modules have been identified.

Note that the remainder of the unit will function if the faulty drive module is removed. Hence if you have spare drive modules in the controller you can temporarily use these to allow the system to continue working whilst awaiting the replacement drive module.

#### How to open the ProScan II (H30)

- 1) Ensure the controller is disconnected from all ancillaries, as well as mains power.
- 2) Unscrew the three cross head screws on the rear of the ProScan controller
- 3) Unscrew the three flat head screws on the top and sides of the ProScan controller
- 4) Push the top of the controller away from the front
- 5) Lift the top of the controller off the unit
- 6) Ensure you are static-safe.
- 7) Remove and install drive modules, as above. Undo the screws the pull the chip out vertically.
- 8) When replacing drive modules or chips, ensure that the screw holes line up with the screw sockets in the board.
- 9) Secure the drive chip in place with the supplied screws.
- 10) Replace the top of the controller and secure with the three flat head and three cross headed screws.

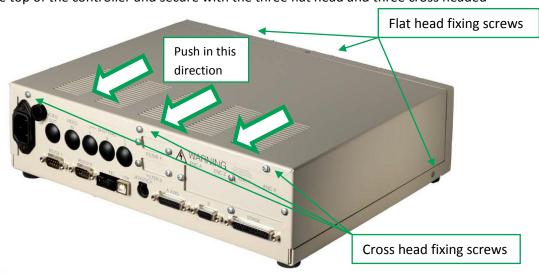

#### Identification of the Drive Modules on the ProScan II (H30)

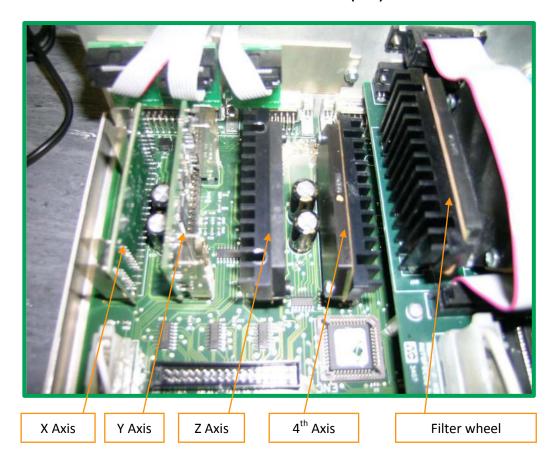

#### Identifying your drive modules

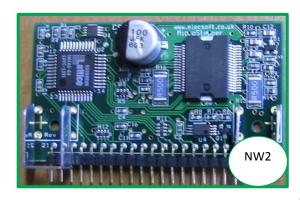

Different controllers contain different drive chips.

ProScan II controllers may have either NW2 or MS+ chips.

OptiScan II controllers have NW4 chips.

Please note that Prior no longer produces the ProScan II or OptiScan II controllers. They have been replaced with the ProScan III and OptiScan III range, which should NOT be opened without contacting Prior beforehand.

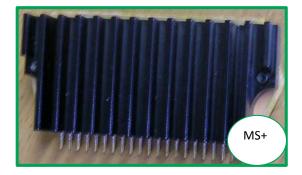

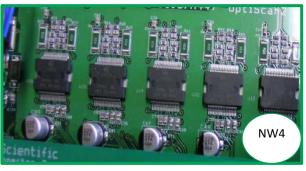